# 目次

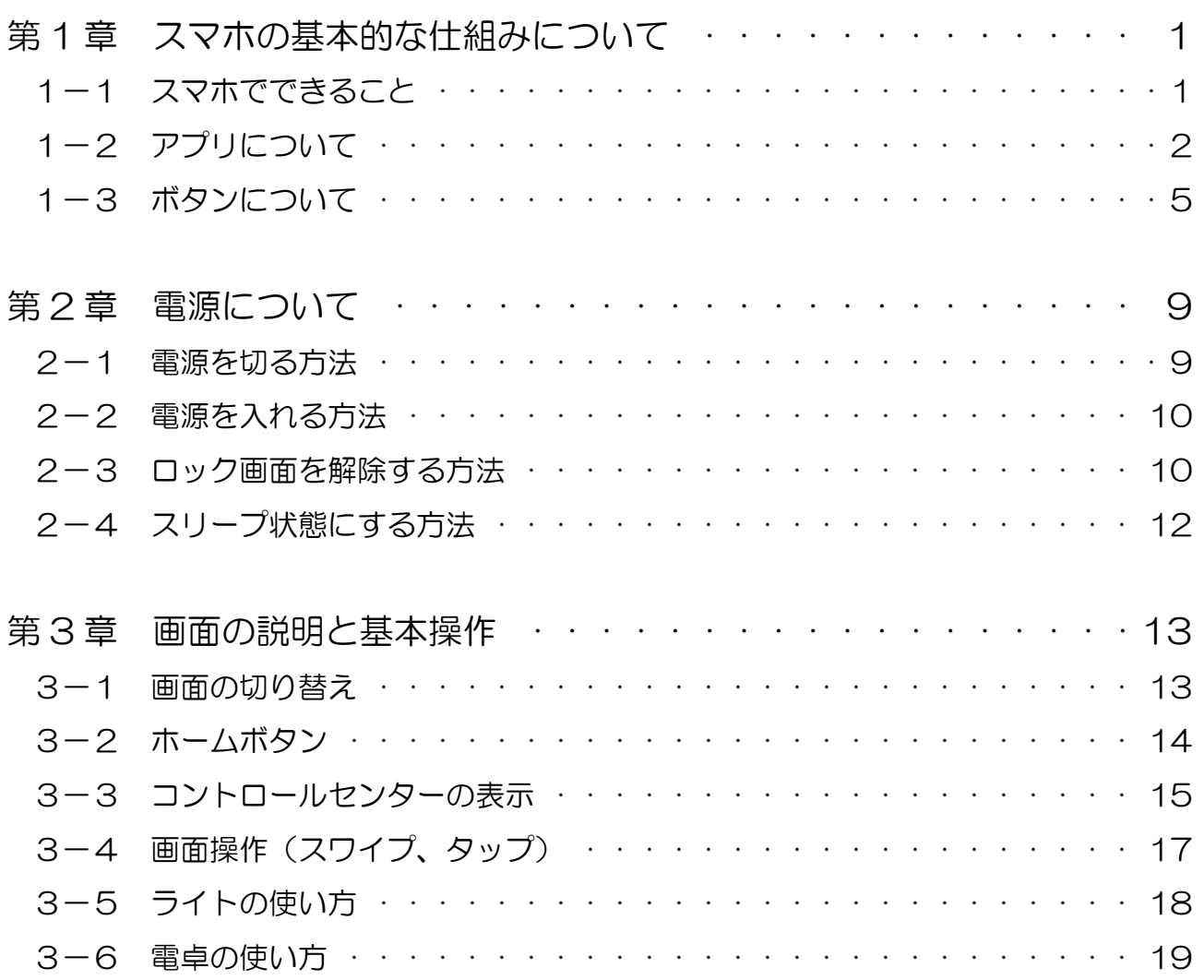

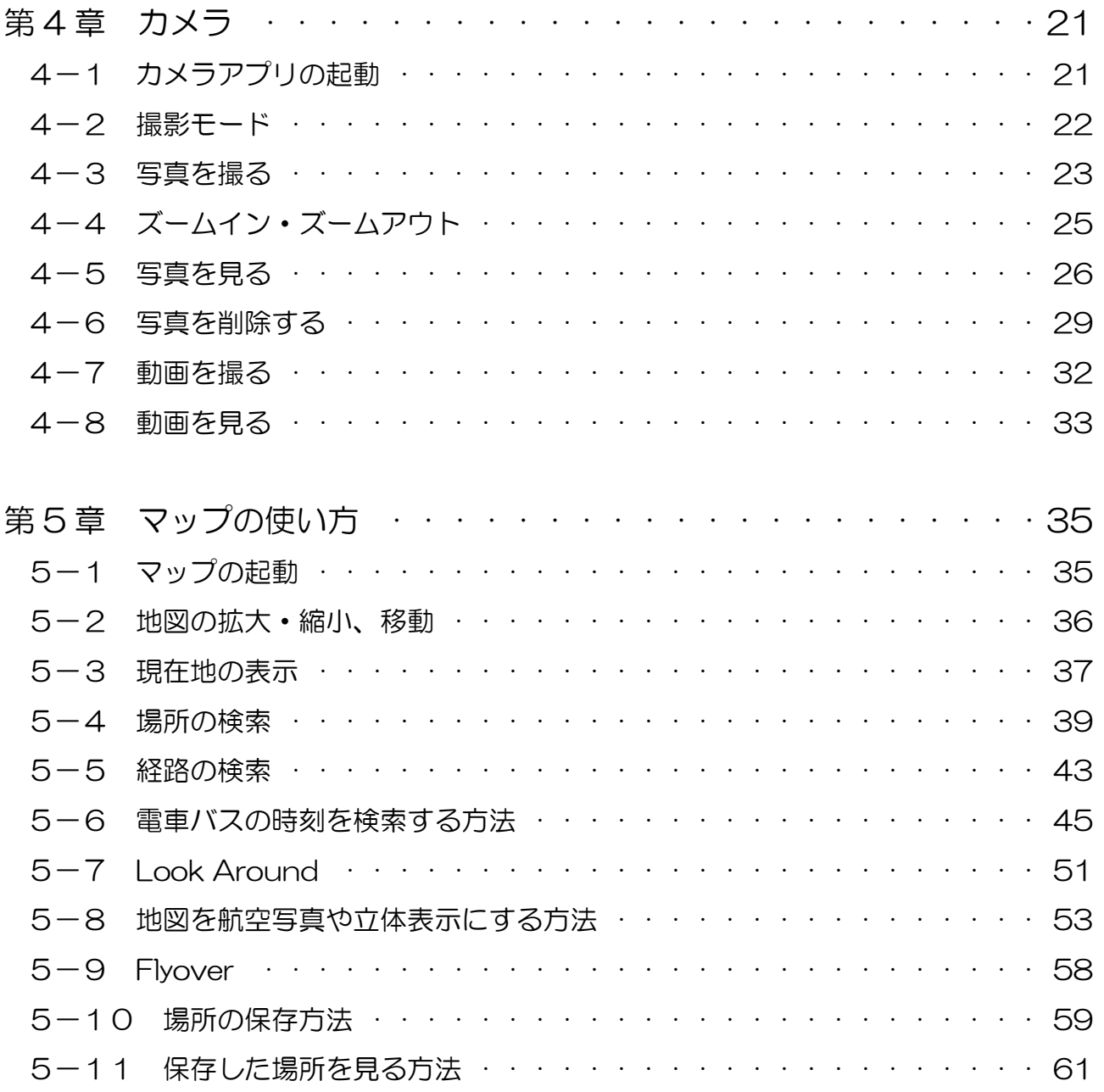

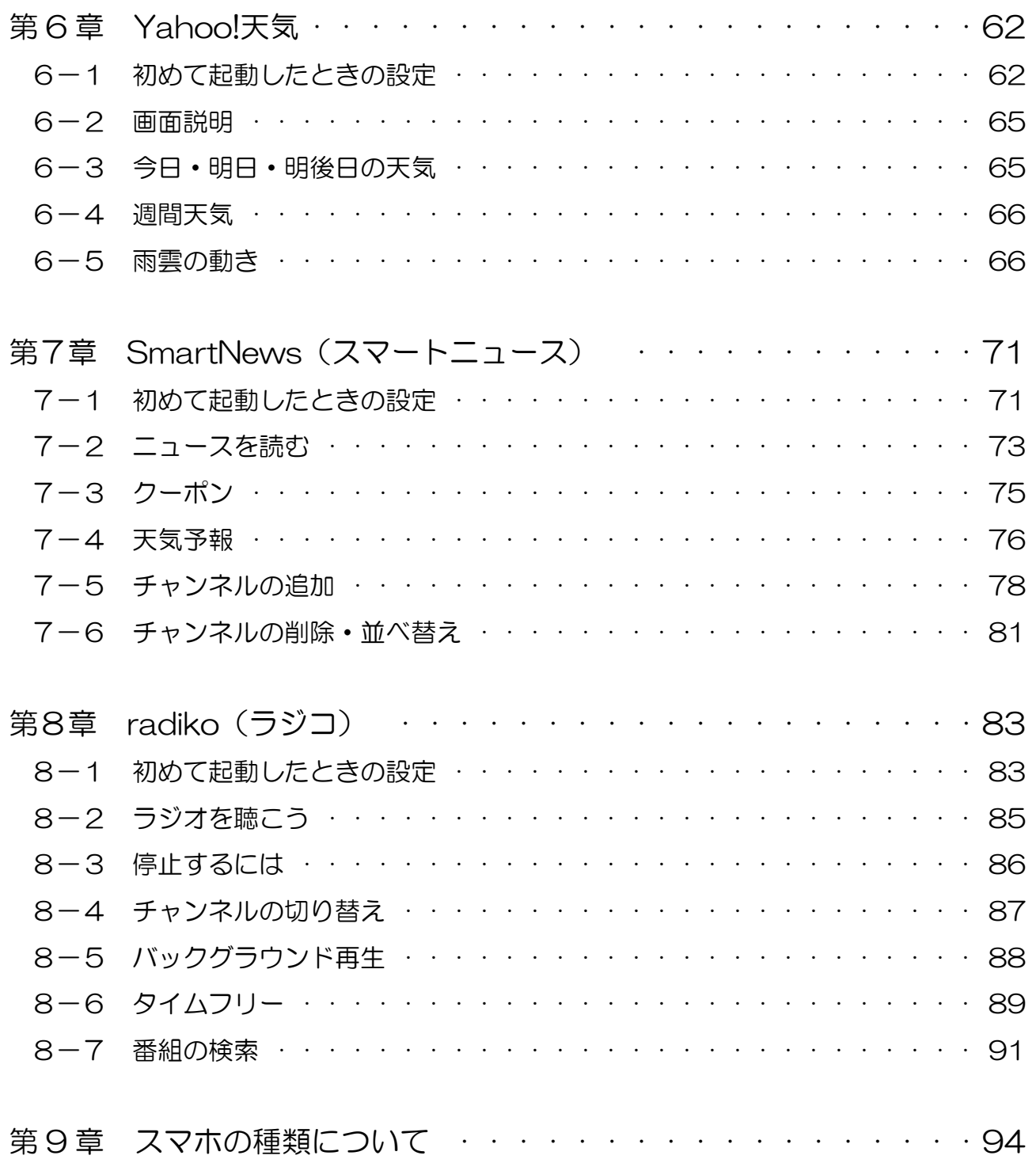

スマホ超入門① 触ってみよう体験編 (iPhone 版)

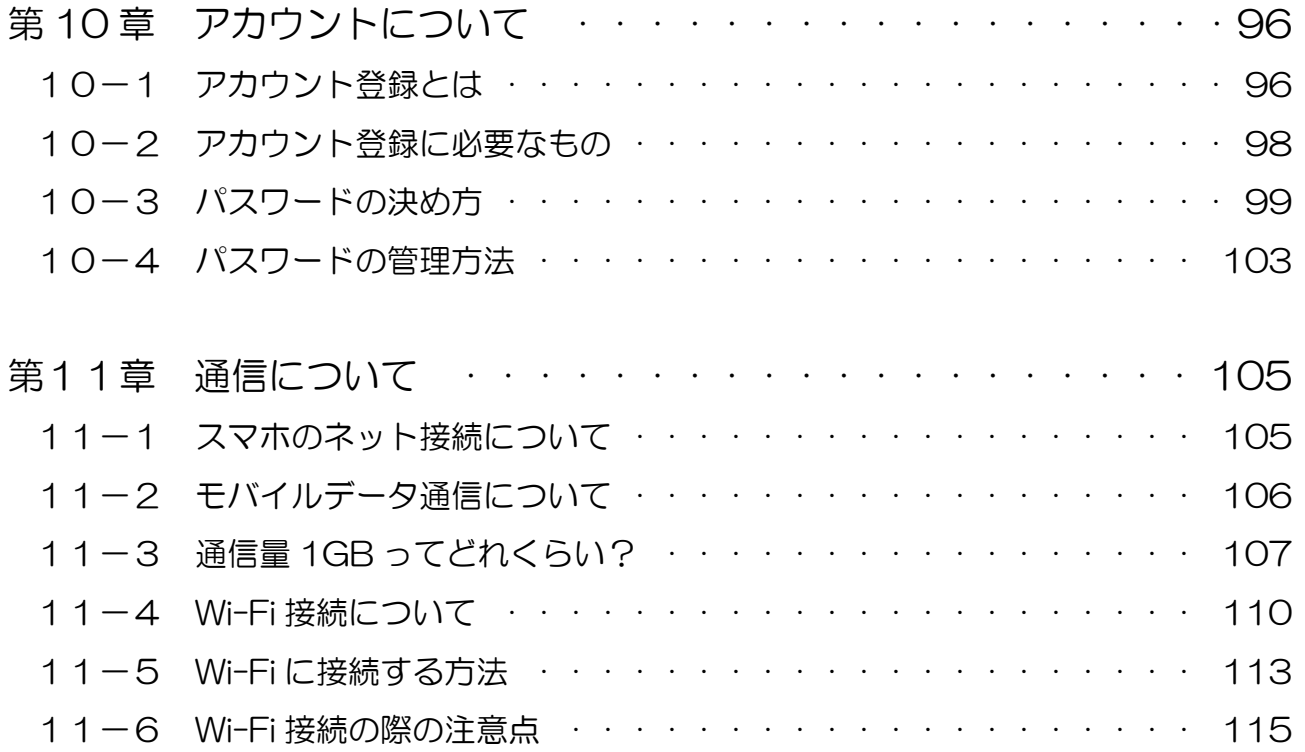

テキストに沿った動画解説もあります。以下のURLもしくはQRコードからアクセ スすると、動画一覧が表示されます。

https://wellbalance.co.jp/sumahochonyumon/

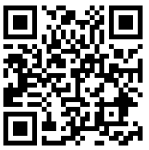

また、各学習項目の始まりにQRコードがあります。そちらを読み込んでいただくと、 その項目の動画解説を見ることができます。

解説動画は こちらから→

## 第 1 章 スマホの基本的な仕組みについて

#### 1-1 スマホでできること

まずは、「スマホ」という言葉について。

「スマホ」とは「スマートフォン」の略称です。スマートフォンのスマートには「かしこい」 という意味があり、直訳すれば「かしこい電話」という意味なんです。

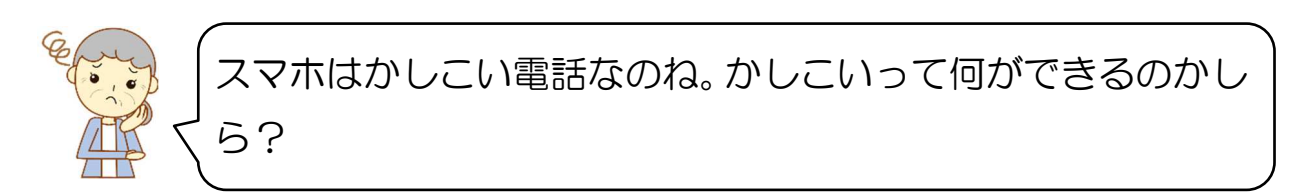

では、以下にできることの例を挙げますね。

スマホでできることの具体例

- ◆ 天気予報を調べる
- ◆ 電車の乗り換え・時刻表を調べる
- ◆ ニュースを見る
- ◆ 買い物をする
- 日記を書く
- ◆ 音楽を聴く
- ウォーキングの距離を記録・集計する
- ◆ テレビ電話をする
- ◆ ポイントを貯める
- 支払いをする
- ◆ 銀行の残高を見る•振り込みをする

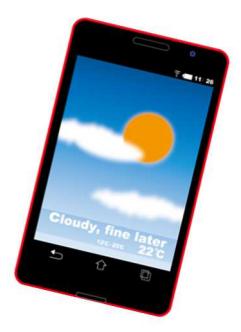

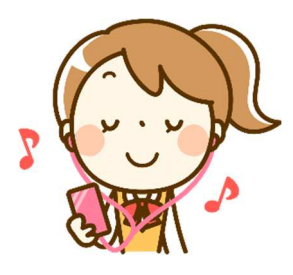

などなどざ~っと挙げてみましたが、まだまだ他にもたくさんできることがあるんで す!今までの電話に比べると色々なことができて、かしこいですよね。

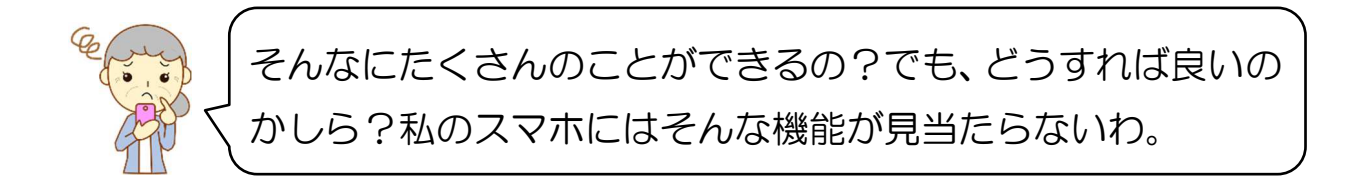

そうですね。買ってすぐの状態では、これらのことはできないんですが、アプリをイ ンストールすることで、できるようになるんです。

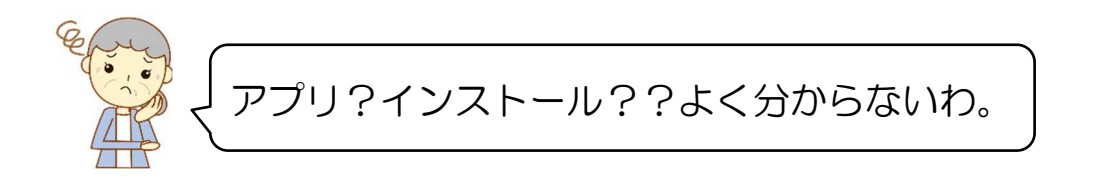

#### 1-2 アプリについて

アプリというのはアプリケーションソフトの略称です。

先ほど、具体例を挙げたスマホでできることは、それぞれのアプリを使うことででき るようになります。例えば、天気予報を見るためには天気予報のアプリを使います。 ニュースを見たければ、ニュースを見るアプリを使う、というイメージです。

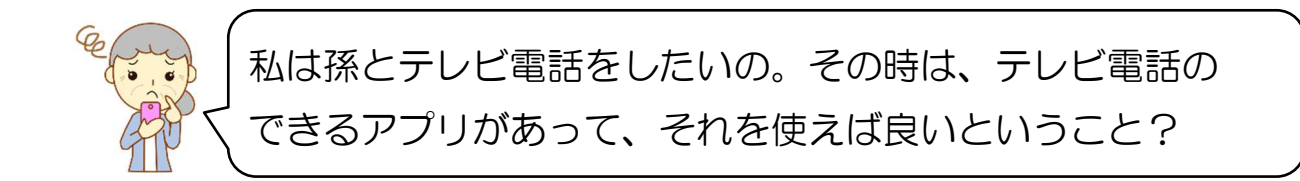

そうです!そういうことです!!ただ、そういったアプリは最初から入っているもの もありますが、全てが入っているわけではありません。使いたいアプリがあれば、自 分で入れる必要があるんです。そのアプリをスマホに入れる操作のことを「インストー ル」と言います。

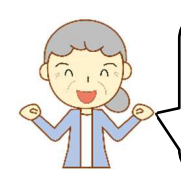

なるほど~!少し分かってきたような気がするわ。じゃあ、 使いたいアプリを選んでインストールしていけば良いのね。

はい。使う人によって、使いたいアプリはそれぞれ違うので、同じ機種のスマホを 持っている人がいても、入っているアプリは違います。それぞれが自分の生活スタイ ルや趣味に合ったアプリをインストールすれば良いのです。

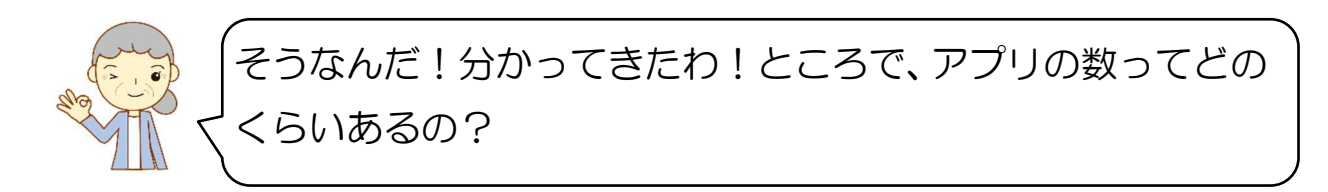

アプリの数は 100 万個以上もあるんですよ。その中から好きなアプリをインストー ルするんです。

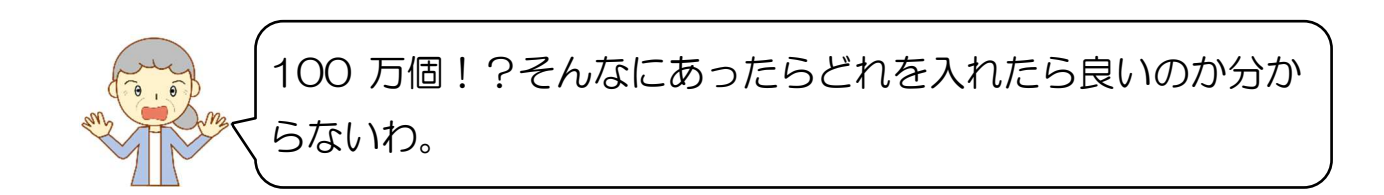

そうですよね。でも、安心してください!あとでアプリの探し方も説明しますから ね。

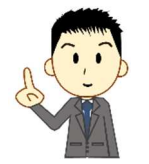

ポイント!

天気予報を見たり、ニュースを見る等スマホでやりたいことがあれば、 それぞれの目的にあった「アプリ」があるので、それを使えば良い。 アプリは最初から入っているわけではなく、自分で入れなければならな い。そのアプリを入れる操作のことを「インストール」という。

## ▶▶▶▶▶▶▶▶▶▶▶課題に チャレンジ! ◀◀◀◀◀◀◀◀◀◀◀

問1.スマホとは、 アンチンの略称で直訳すると「かしこい電話」となる。 問2.スマホで天気予報を見るためには、天気予報を表示できる が必要。 問3. スマホには 100 万個以上のアプリが最初から入っている。○か×か? 問4. スマホにアプリを入れる操作のことを という。 分からなかった所は復習しましょう!

:インストール 4 :× 問 3 :アプリ 問 2 :スマートフォン 問 1 答え 問

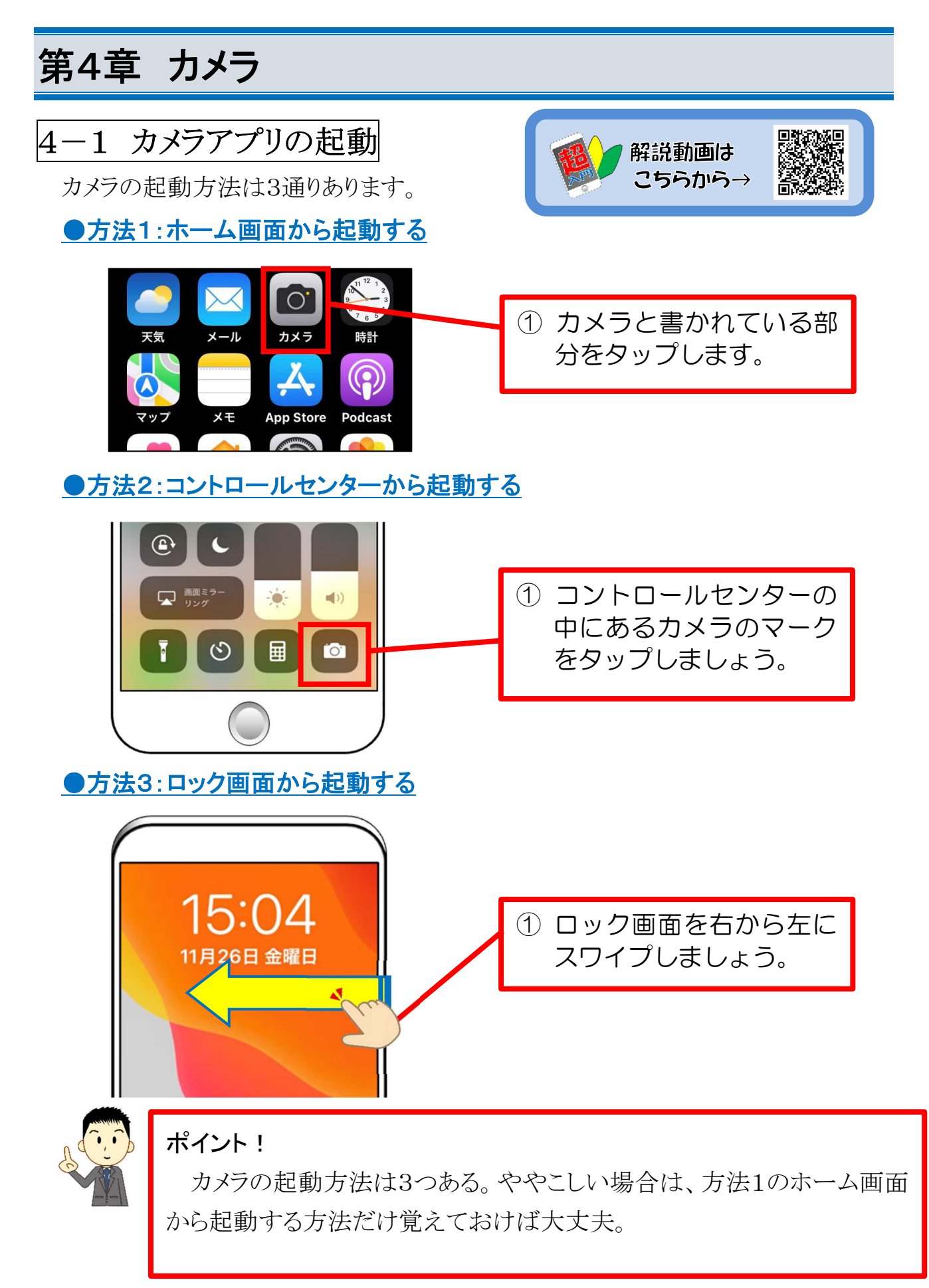

## 4-2 撮影モード

カメラには、「ビデオ」「写真」「ポートレート」「パノラマ」などの撮影モードがありま す(iPhone の機種により多少異なります)。写真とビデオはどの機種にもありますの で、確認しましょう。

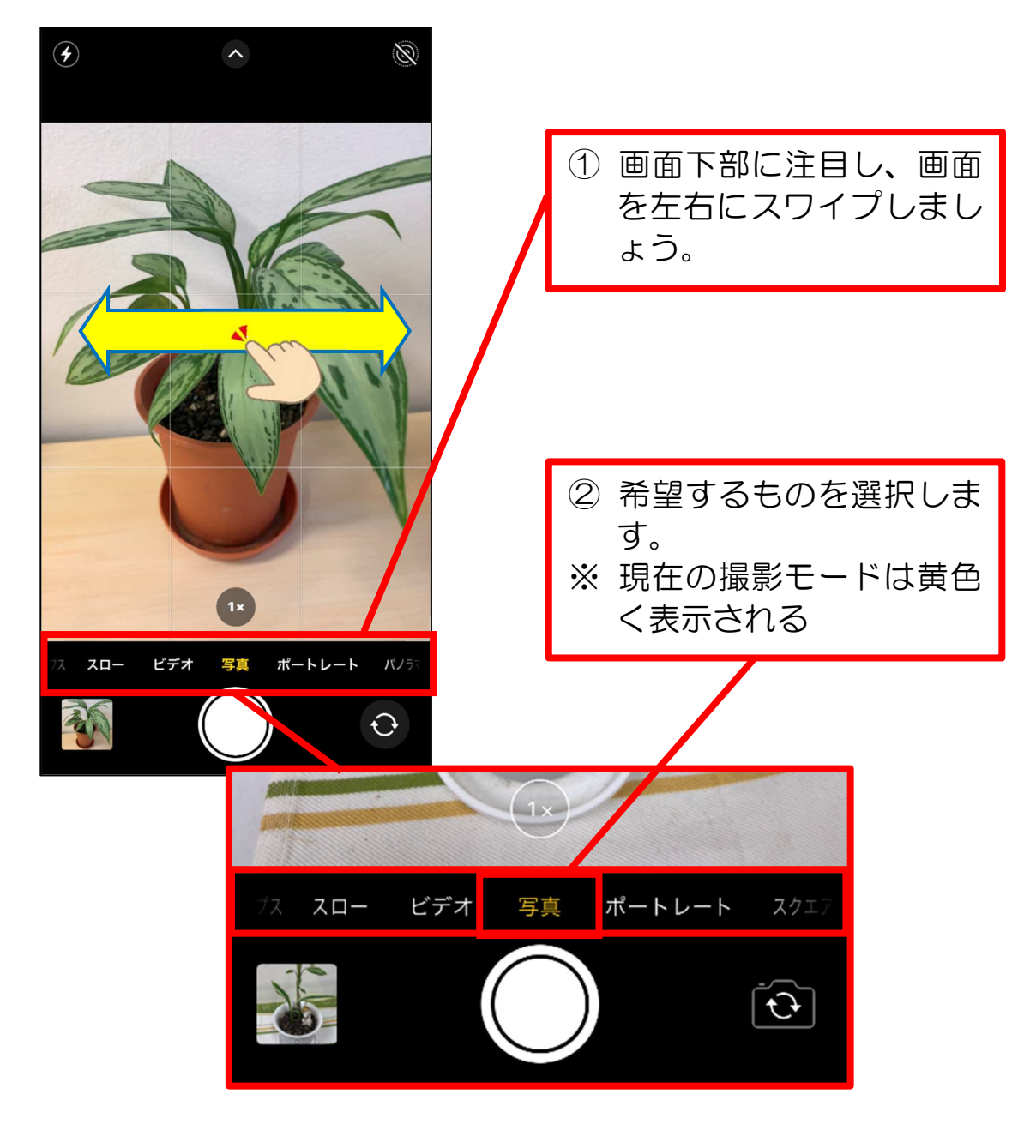

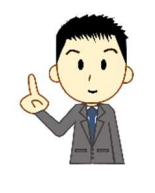

ポイント! カメラには数種類の撮影モードがあり、切り替えることができる。

8-2 ラジオを聴こう

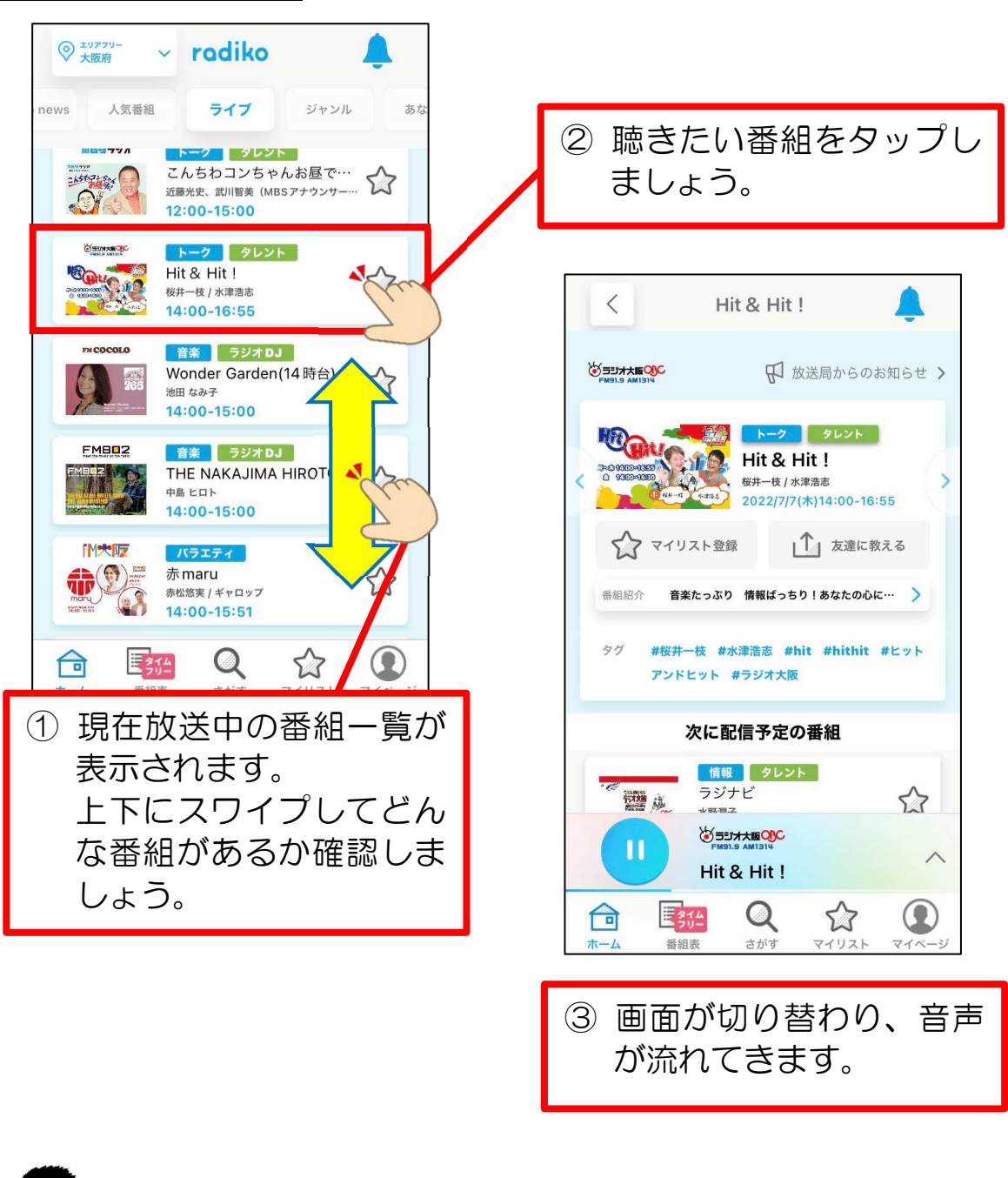

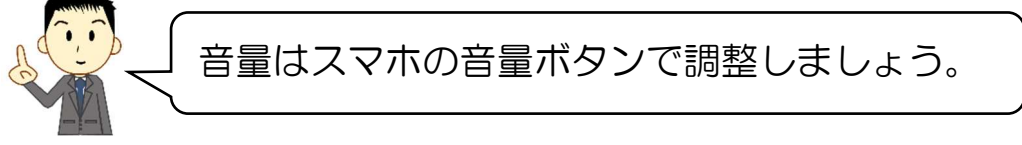

## 8-3 停止するには

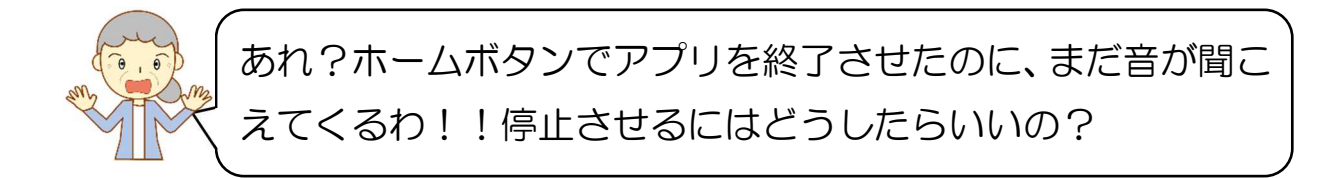

はい。このアプリはホームボタンで閉じても停止することはできません。聴くのをや めるときは、必ず以下の操作で停止させましょう。

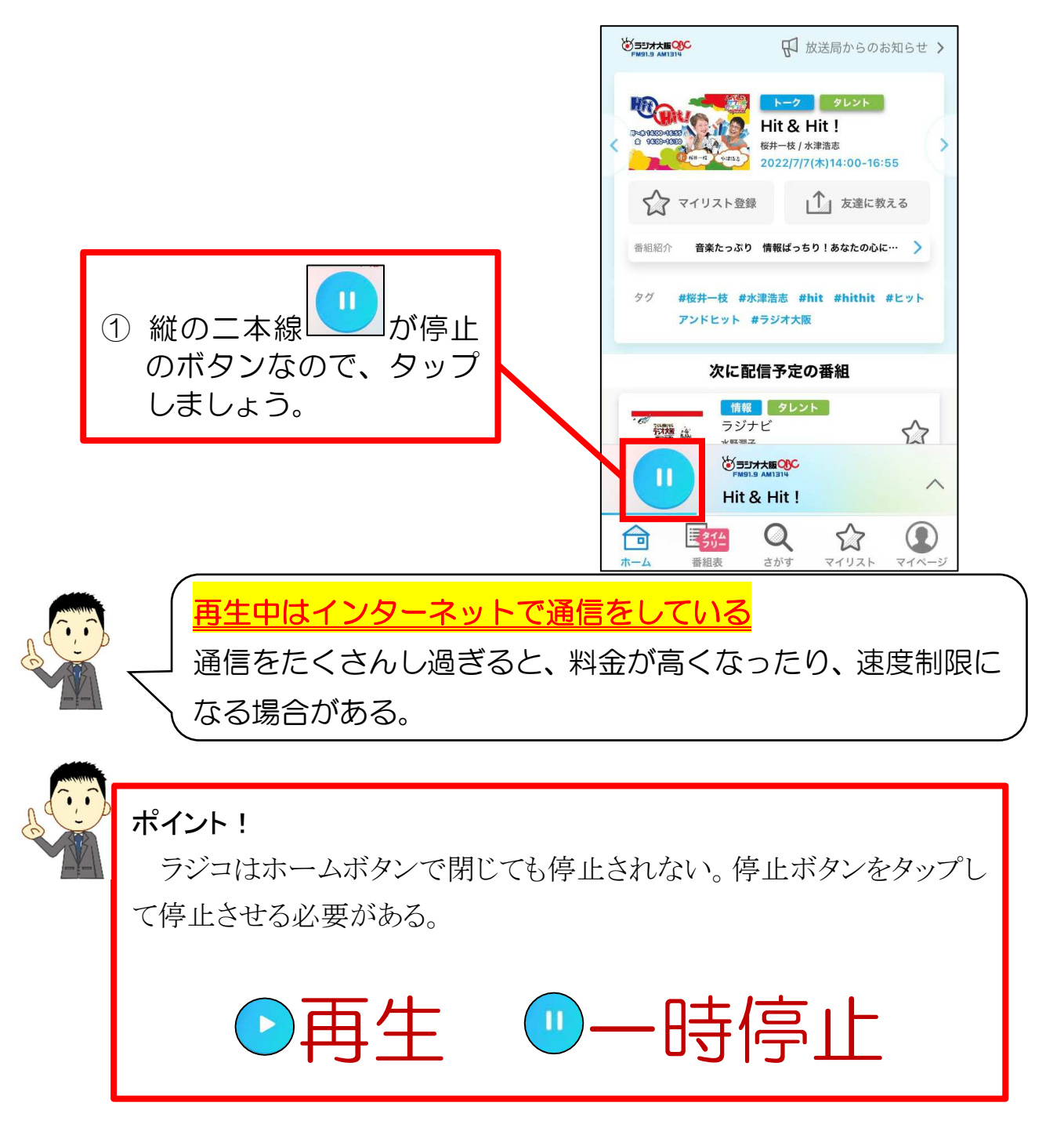

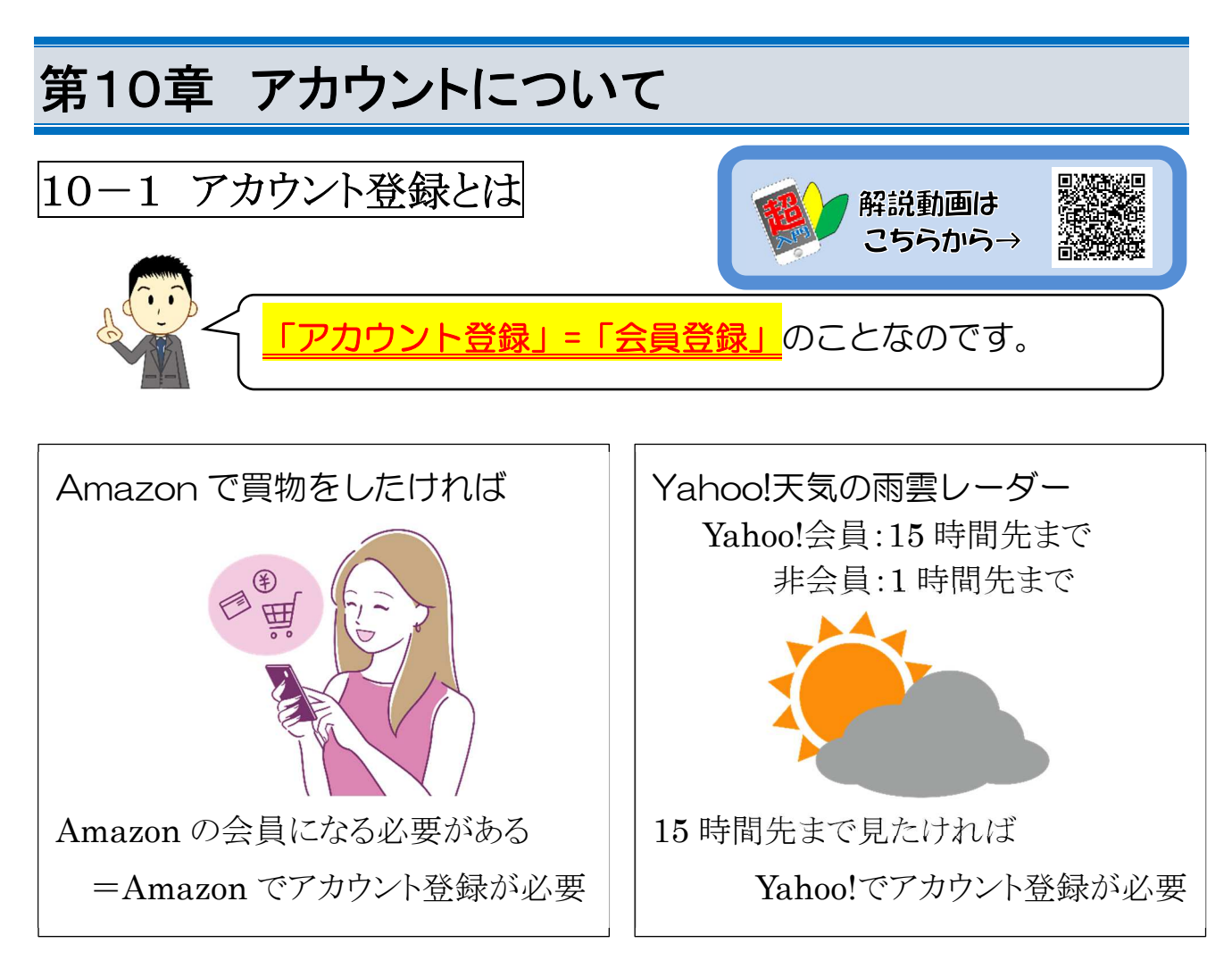

何か便利なサービスを使うには、アカウント登録が必要なことが多い。

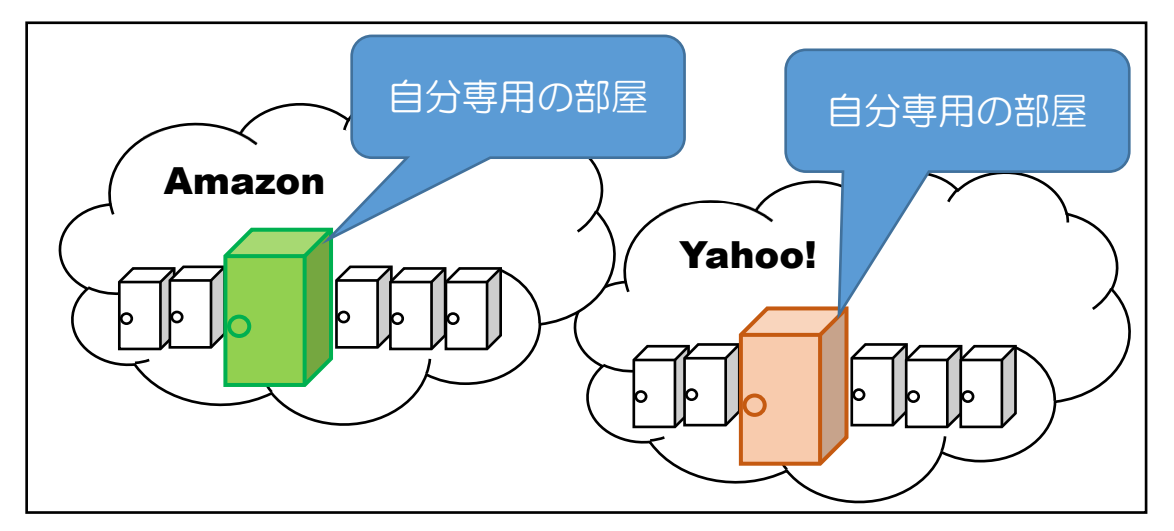

インターネットの世界は雲に例えられることが多く、今回も雲に例えて説明します。 会社やサービス毎に雲が存在し、その雲の中には個人情報を保存するためのたく さんの部屋があります。アカウント登録するということは、その雲の中に自分専用の 部屋を契約するということなのです。

その部屋の中には、様々な個人情報が保存されていき、便利にサービスを利用 できるようになるのです。

例えば、iPhone を持っていれば Apple に、Android スマホを持っていれば Google にアカウント登録する必要があります。そして、そこにできた自分専用の部 屋の中には、連絡先や撮影した写真、インストールしたアプリ等様々な個人情報が 保存されます。

それを行うことで、急にスマホが壊れたとしても、データは雲の中の自分の部屋に 保存されているので、データが消えることなく、新しいスマホに引き継ぐことができる ようになるのです。

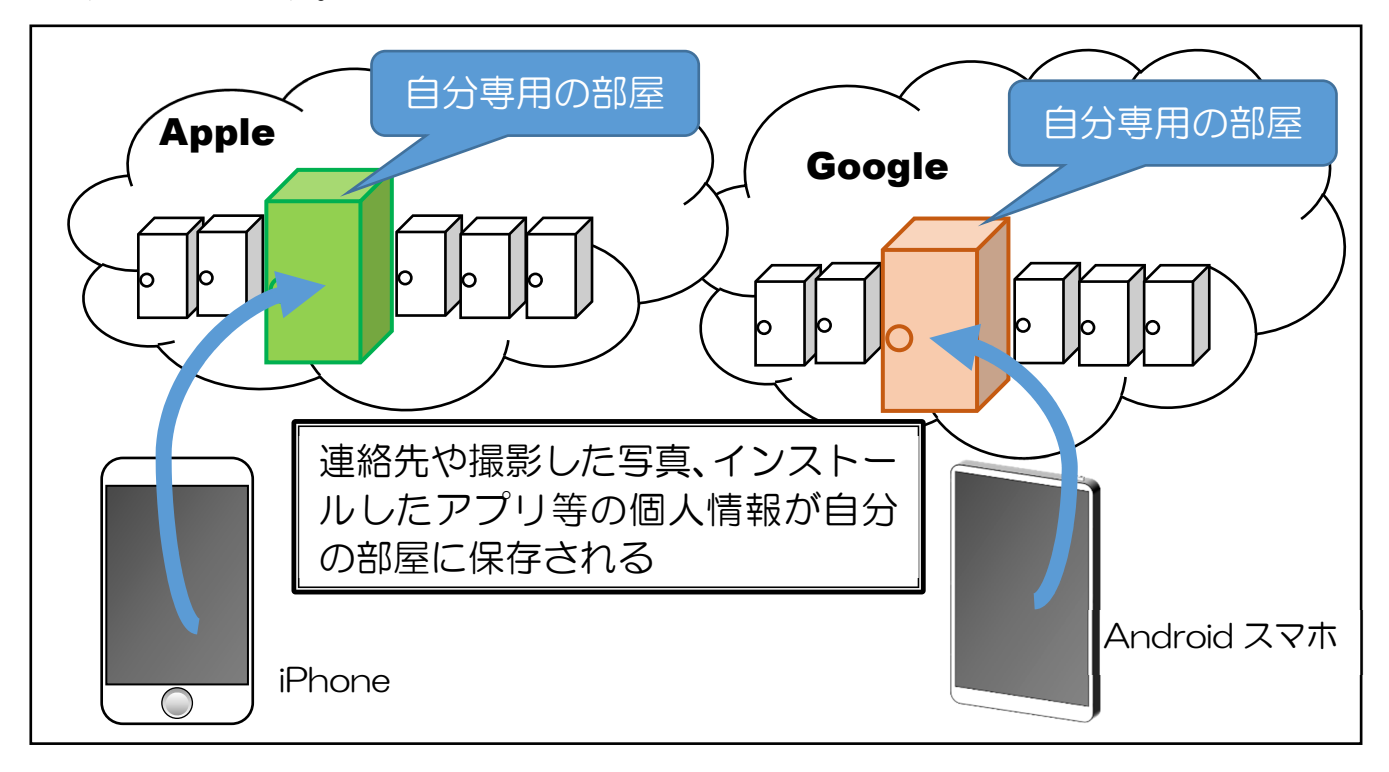

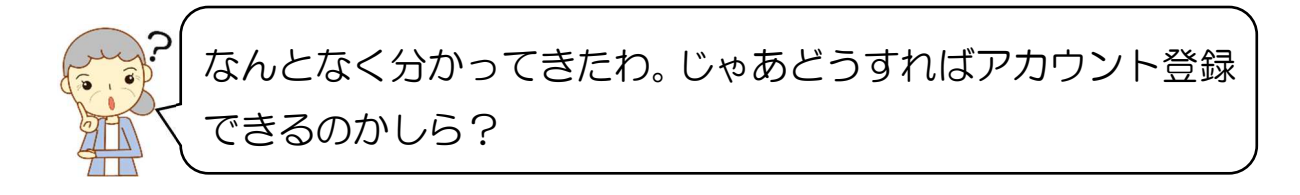

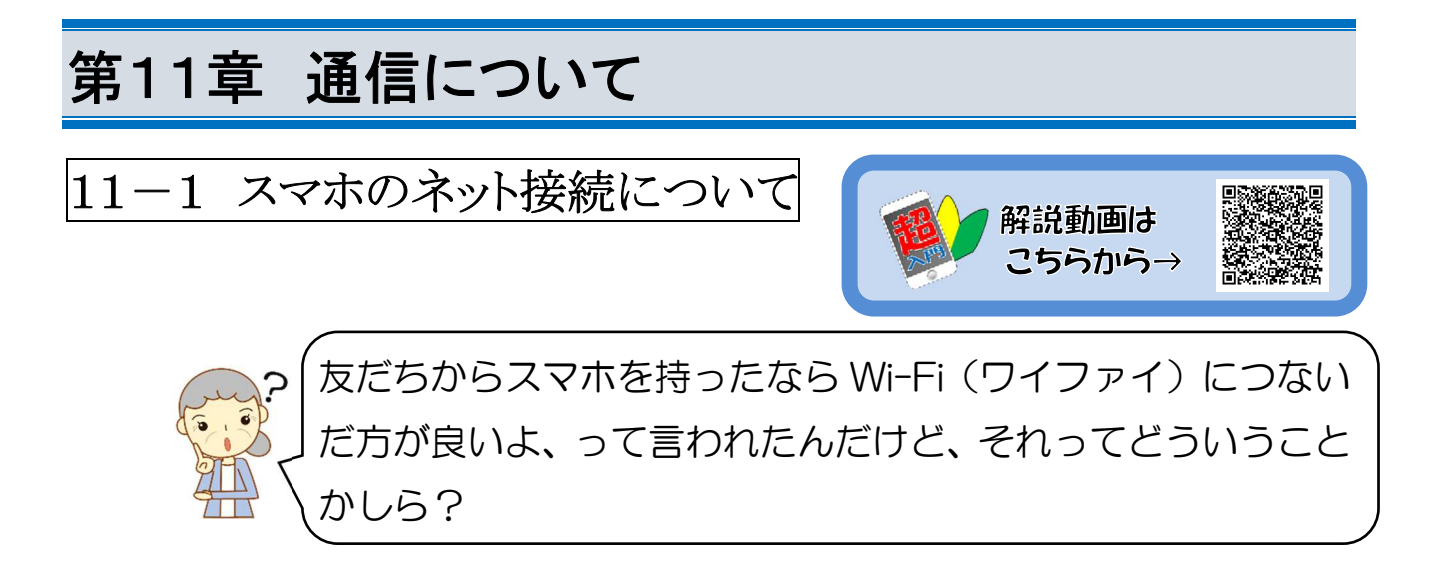

「なぜ Wi-Fi につないだ方が良いのか」を説明する前に、「スマホのネット接続」に ついて知る必要があると思います。

まず、スマホをインターネットに接続する方法というのは2つあるのですがご存知 でしょうか?

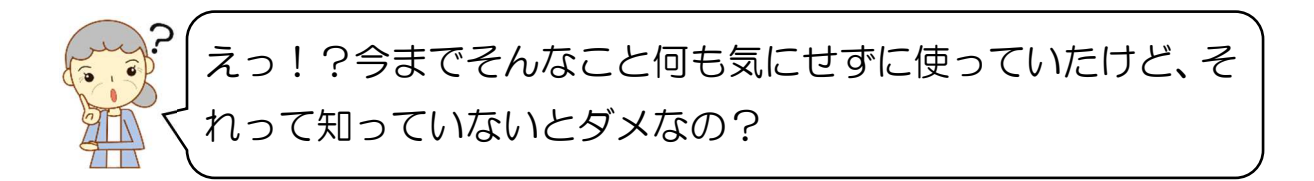

そうなんです。それを知らずに使っていると、急にネット接続のスピードが遅くなっ たり、月々支払う料金を高く払わなければならなかったり、といったことになるかもし れないのです。

スマホをインターネットに接続する方法は「モバイルデータ通信」と「Wi-Fi接続」の 2種類があります。

次にそれぞれの接続方法について説明しますね。

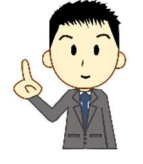

#### ポイント!

スマホをインターネットに接続する方法は「モバイルデータ通信」 と「Wi-Fi 接続」の2種類がある。

## ▶▶▶▶▶▶▶▶▶▶▶▶▶ 무료 무료 무료 무료 무료 무료 무료 무료 무료 무료 무료 무료 무료

- 問 1. スマホで行う操作のうち、インターネットに接続されていなくてもできる操作は どれでしょう?(複数選択可)
	- ① ニュース速報を見る ②天気予報を見る ③LINE でメッセージを送る

④ショッピングをする ⑤YouTube で動画を見る ⑥地図で道順を検索する ⑦該当なし(上記どれもインターネット接続が必要)

- 問 2. 携帯電話会社(ドコモや au、ソフトバンク等)とデータ通信の契約をすれば、 スマホはインターネットに接続され、様々なことができるようになる。○か×か。
- 問 3. かけ放題プランに加入すれば、インターネットも使い放題になる。○か×か。
- 問 4. 携帯電話会社の電波を使った通信では、契約するデータ量によって金額が 異なる。一般的にデータ量が大きい程価格も高くなる。○か×か。

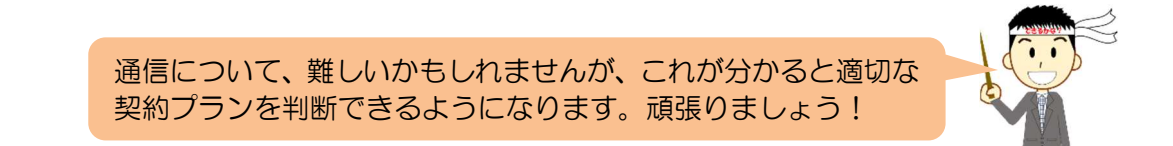

 $\bigcirc: P$  開  $X: S$  開  $\bigcirc: S$  開  $\mathbb{Z}$  江 開 文答